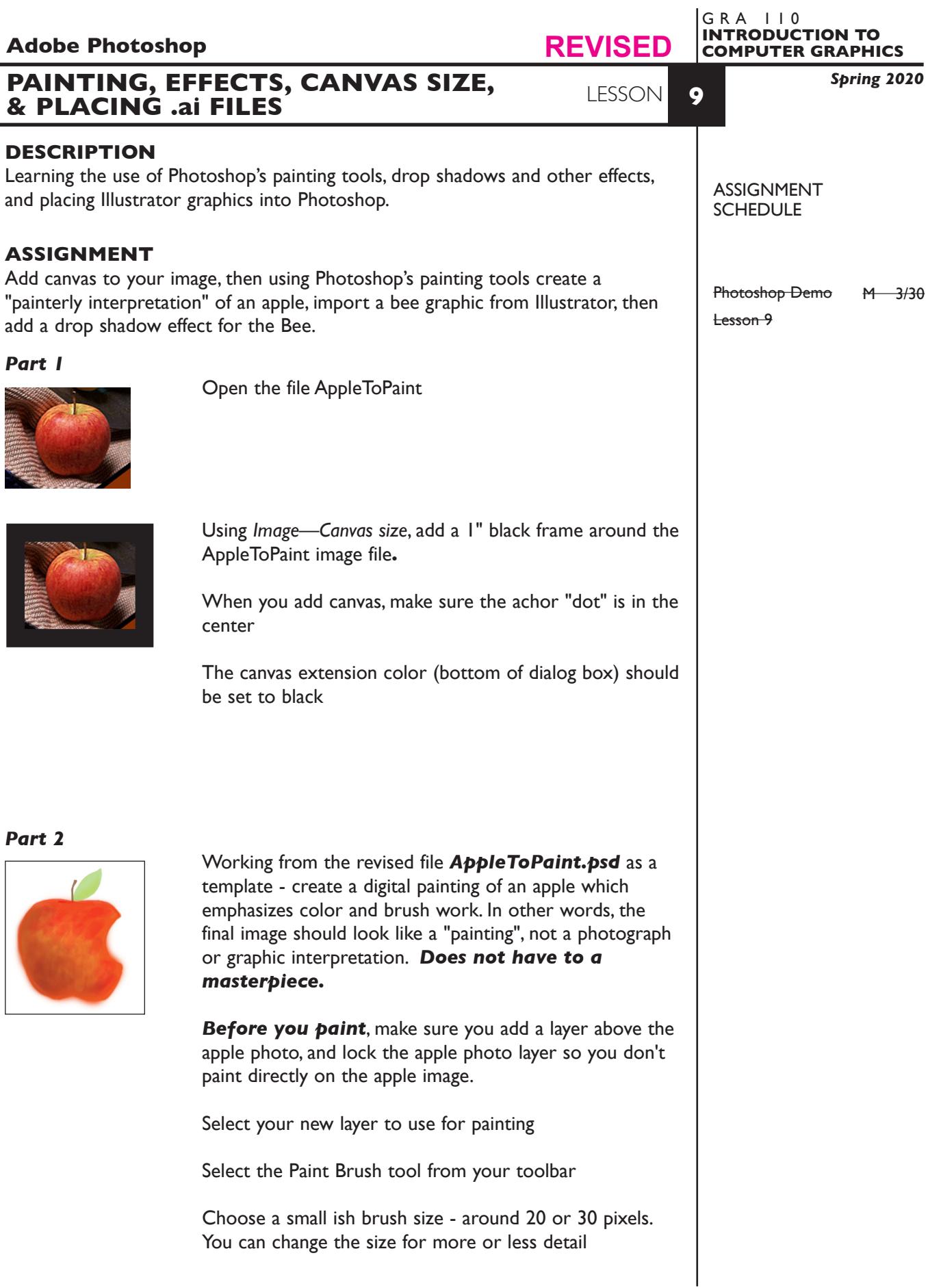

1

Make sure the Mode: is set to normal

Set the brush opacity to 60 or 70 percent so you can build up paint slowly instead of just using solid colors.

To acquire a color to paint with, from the Window menu choose *Window-Colors* to see the color picker/pallette

*Part 3*

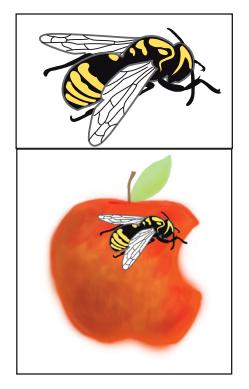

Place the file *BeeArt.ai*, use File-Place.

It may come in rather large, so scale it to fit in the apple

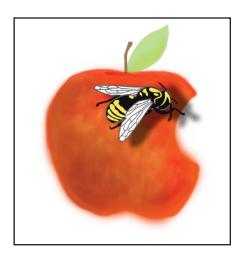

Add a drop shadow to the BeeArt

Select the layer containng the placed bee graphic

Select *Layer—Layer Style—Drop Shadow* effects option. Adjust the drop shadow using the interactive settings. Blend Mode: multipy Distance/Spread/Size: make it look "good" Noise: 0 %, but you can play with this

## **SPECIFICATIONS**

*DOCUMENT FORMAT*

- $6" \times 5"$ ,  $8" \times 7"$  after adding canvas.
- Document color mode is RGB
- Resolution is 150dpi

## *DESIGN & TECH:*

- File format is .PSD
- Use layers one for apple photo one for painting one for the bee with drop shadow

## SAVE

 **Save**. Save your artwork as Photoshop .PSD file with layers intact.

**Backup**. Make appropriate backup copies of your file on servers, Flash drive NO EXCUSES for lost files.

## **PRESENTATION** *Digital* Single Adobe Photoshop file with layers intact of the final version of your design. • Title the PHOTOSHOP file: LSN9-your initials.psd  **Submit via DROPBOX - no specific folder** SEE LESSON 8 FOR DETAILS **EVALUATION** 0-10 *Process* - ongoing progress (milestones), to finished design. *Technical* - document construction and quality of execution using procedures, tools, and techniques (Adobe Photoshop); follows specifications. **Visual** - Quality of visual execution, and meeting project visual criteria. *Presentation* - paper and electronic file. **Deadline** - (deduction for not meeting deadline). **TOPICS** • Painting tools - pencil - paint brush - paint bucket - airbrush - eraser - history brush • Choosing colors - selecting colors from palette and image - customizing color palettes • Choosing brush size, kind, and opacity • Out of gamet colors • Working with pressure sensitive tools — Wacom tablet/pen • Creating drop shadows and other effects • Rasterizing (placing) Illustrator graphics into Photoshop • Smart objects — placing linked images into Photoshop • Adding canvas to an image **NOTES**